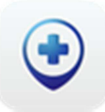

## **Votre service GOLD avec Mobi33**

Pour avoir, quotidiennement, votre feuille de route **à jour** sur Mobi33, vous bénéficiez gratuitement de l'encodage immédiat de vos prescriptions et formulaires !

**Fonctionnement :** dès que vous avez une nouvelle prescription, un nouveau patient, une modification de Katz, … vous pouvez l'envoyer à **votre service GOLD** via le menu FORMULAIRE.

Pour un nouveau patient :

- Mobi33 > Menu principal > Formulaires > Créer
- Cliquer sur l'onglet "Patient" et remplir le signalétique du patient.

## Pour un patient connu :

- Dans le détail de la fiche du patient > bouton "Formulaire".
- L'onglet "Patient" est pré-complété.

## **Exemple pour une nouvelle prescription :**

- Coller une **vignette du patient** sur la prescription
- Cliquer sur l'onglet "Prescription"
- Tout en bas, cliquer sur le **bouton "Photo"**
- Prendre la photo, s'assurer qu'elle soit suffisamment nette, si ce n'est pas le cas, cliquer sur "Retake" pour reprendre une photo.
- Cliquer sur "Use Photo"
- Eventuellement, préciser certaines informations (date de début, numéro INAMI du médecin, ...)
- Cliquer sur "Enregistrer"
- A la synchronisation, il enverra la photo de votre prescription à votre **service GOLD**. Vous recevrez également une copie de votre demande.
- Dès réception, durant les jours et heures ouvrables, nous encoderons la prescription et publierons les nouveaux soins sur le serveur Mobi33 afin que vos feuilles de route soient à jour.

## **Exemple pour une nouvelle échelle de Katz :**

- Cliquer sur l'onglet "Katz"
- Complété toutes les zones ! *(ou prendre une photo de l'échelle de Katz papier)*
- Cliquer sur "Enregistrer"
- A la synchronisation automatique, Mobi33 enverra votre échelle de Katz à votre **service GOLD**. Vous recevrez également une copie de votre demande.

*Astuce : vous pouvez demander à Mobi33 d'envoyer directement votre échelle de Katz via la synchronisation manuelle : Mobi33 > Menu principal > Journée > bouton "Sync" > Cliquer sur "Sync" (en bleu).* 

- Dès réception, durant les jours et heures ouvrables, nous enverrons votre échelle de Katz via MyCareNet, ainsi qu'une copie de l'échelle de Katz (en PDF) à votre adresse Email.

*Si vous n'avez pas reçu ce mail de confirmation, nous vous invitons à vous manifester, dans les 48h ouvrables, auprès de votre service GOLD.*